# **MQL kurz**

By Coders' guru **(Příloha 1)**  Svíce

----------------------------

Dostávám mnoho dotazů týkajících se tajemství počítání svící. V této příloze popíšu vše, co se týče svící.

## **Co je SVÍCE?**

Svíce je základní jednotka v grafu, kterou můžete specifikovat volbou periody časového rámce. Např: 30 minutové časové pásmo vykreslí svíci každých 30 minut.

MetaTrader (a další platformy) používá hodnoty "high", "low", "open" a "close" cen, k vykreslení začátku svíce a konečných mezí. (obr. 1)

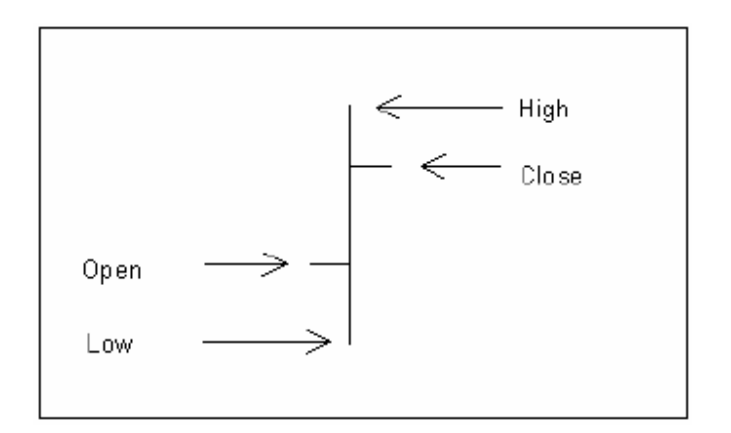

## **Jak jsou svíce indexovány v MQL4?**

MQL4 indexuje svíce od hodnoty **0** (u aktuálních svící) poté 1, 2, 3 atd. pro počítání svící. Takže, pokud si přejete pracovat s aktuální svící, použijete index **0**. Index předchozí svíce (k aktuální svíci) je **1**. Index 100 je svíce 100 v historii (100 směrem zpět). A index poslední svíce je počet všech svící v grafu.

## **MQL4 SVÍCE – početní funkce:**

V MQL4 se vyskytují rozličné funkce pracující s počty svící:

#### **int Bars**

Tato funkce vrací počet svící aktuálního grafu. *Mějte na paměti, že změnou časového rámce se změní počet.* 

#### **int iBars( string symbol, int timeframe)**

Tato funkce vrací počet svící u specifikovaných měnových párů, symbolů a časových rámců. Předpokládejme, že pracujete s časovým rámcem 30M a že chcete dostat počet svící v 1H časovém rámci, použijte tento řádek:

iBars(NULL, PERIOD\_H1)); *Poznámka: Pokud jste použili takovýto řádek:*  iBars(NULL,0)); *Bude vráceno stejný počet jako u funkce Bars.* 

### **int IndicatorCounted()**

Když zapisujete indikátor, víte, jak získat počet svící.

Tento počet použijete ve výpočtu pro počátek linie.

Je ovšem užitečné vědět, zda jste spočítali svíce již předtím, nebo zda je to poprvé.

Je to proto, že pokud jste je spočetli předtím, nebudete je pravděpodobně chtít počítat znovu a budete si přát pracovat pouze s novými svícemi.

V tom případě použijte funkci **IndicatorCounted(),** která vrací počet svící spočtených vaším indikátorem.

Při prvním spuštění indikátoru je počet nula, protože váš indikátor ještě žádné svíce nespočítal. Poté bude hodnota rovna počtu svící -1. To proto, že nebyla doposud spočtena poslední svíce (obr. 2).

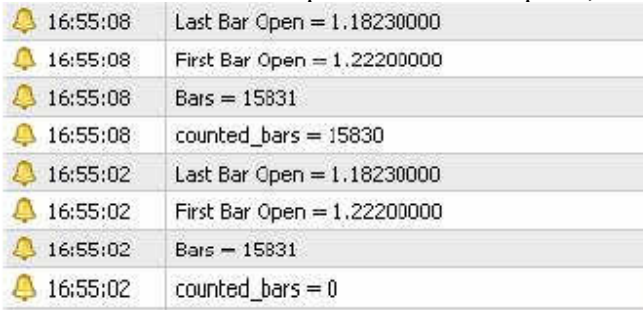

#### *Obr. 2 – Programový výstup*

Nyní zapišme malý program, abychom zjistili, co se právě děje.

```
//+------------------------------------------------------------------+ 
//| Bars.mq4 | 
//| Codersguru | 
//| http://www.forex-tsd.com | 
//+------------------------------------------------------------------+ 
#property copyright "Codersguru" 
#property link "http://www.forex-tsd.com" 
#property indicator chart window
//+------------------------------------------------------------------+ 
//| Custom indicator initialization function | 
//+------------------------------------------------------------------+ 
int init() 
{ 
//---- indikátory 
//---- 
return(1); 
} 
//+------------------------------------------------------------------+ 
//| Custor indicator deinitialization function | 
//+------------------------------------------------------------------+ 
int deinit() 
{ 
//---//---
```

```
return(0); 
} 
//+------------------------------------------------------------------+ 
//| Custom indicator iteration function | 
//+------------------------------------------------------------------+ 
int start() 
{ 
//---Alert( "counted bars = " , IndicatorCounted()); //Počet svící
have been counted 
Alert( "Bars = " , Bars); //Počet svící v grafu 
Alert( "iBars = ", iBars(NULL,0)); //stejná funkce jako "Bars"
Alert( "First Bar Open = " , Open[Bars-1]); //Otevření ceny první svíce 
Alert( "Last Bar Open = " , Open[0]); //Otevření ceny poslední svíce 
(current bar) 
//---return(0); 
}<br>//+--------------
                           //+------------------------------------------------------------------+ 
Poznámka: Tento program produkuje obrázek, který jste viděli v obrázku 2
```
Doufám, že počítání svící je nyní jasné. Velmi ocením dotazy a připomínky.\_ S pozdravem

**Coders' Guru**  21-11-2005